Cloudera Runtime 7.2.9

# **Starting Apache Hive**

**Date published: 2019-08-21 Date modified: 2021-04-28**

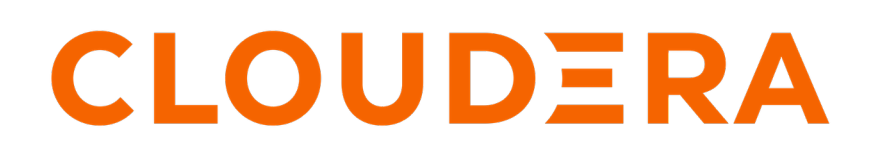

**<https://docs.cloudera.com/>**

### **Legal Notice**

© Cloudera Inc. 2024. All rights reserved.

The documentation is and contains Cloudera proprietary information protected by copyright and other intellectual property rights. No license under copyright or any other intellectual property right is granted herein.

Unless otherwise noted, scripts and sample code are licensed under the Apache License, Version 2.0.

Copyright information for Cloudera software may be found within the documentation accompanying each component in a particular release.

Cloudera software includes software from various open source or other third party projects, and may be released under the Apache Software License 2.0 ("ASLv2"), the Affero General Public License version 3 (AGPLv3), or other license terms. Other software included may be released under the terms of alternative open source licenses. Please review the license and notice files accompanying the software for additional licensing information.

Please visit the Cloudera software product page for more information on Cloudera software. For more information on Cloudera support services, please visit either the Support or Sales page. Feel free to contact us directly to discuss your specific needs.

Cloudera reserves the right to change any products at any time, and without notice. Cloudera assumes no responsibility nor liability arising from the use of products, except as expressly agreed to in writing by Cloudera.

Cloudera, Cloudera Altus, HUE, Impala, Cloudera Impala, and other Cloudera marks are registered or unregistered trademarks in the United States and other countries. All other trademarks are the property of their respective owners.

Disclaimer: EXCEPT AS EXPRESSLY PROVIDED IN A WRITTEN AGREEMENT WITH CLOUDERA, CLOUDERA DOES NOT MAKE NOR GIVE ANY REPRESENTATION, WARRANTY, NOR COVENANT OF ANY KIND, WHETHER EXPRESS OR IMPLIED, IN CONNECTION WITH CLOUDERA TECHNOLOGY OR RELATED SUPPORT PROVIDED IN CONNECTION THEREWITH. CLOUDERA DOES NOT WARRANT THAT CLOUDERA PRODUCTS NOR SOFTWARE WILL OPERATE UNINTERRUPTED NOR THAT IT WILL BE FREE FROM DEFECTS NOR ERRORS, THAT IT WILL PROTECT YOUR DATA FROM LOSS, CORRUPTION NOR UNAVAILABILITY, NOR THAT IT WILL MEET ALL OF CUSTOMER'S BUSINESS REQUIREMENTS. WITHOUT LIMITING THE FOREGOING, AND TO THE MAXIMUM EXTENT PERMITTED BY APPLICABLE LAW, CLOUDERA EXPRESSLY DISCLAIMS ANY AND ALL IMPLIED WARRANTIES, INCLUDING, BUT NOT LIMITED TO IMPLIED WARRANTIES OF MERCHANTABILITY, QUALITY, NON-INFRINGEMENT, TITLE, AND FITNESS FOR A PARTICULAR PURPOSE AND ANY REPRESENTATION, WARRANTY, OR COVENANT BASED ON COURSE OF DEALING OR USAGE IN TRADE.

## **Contents**

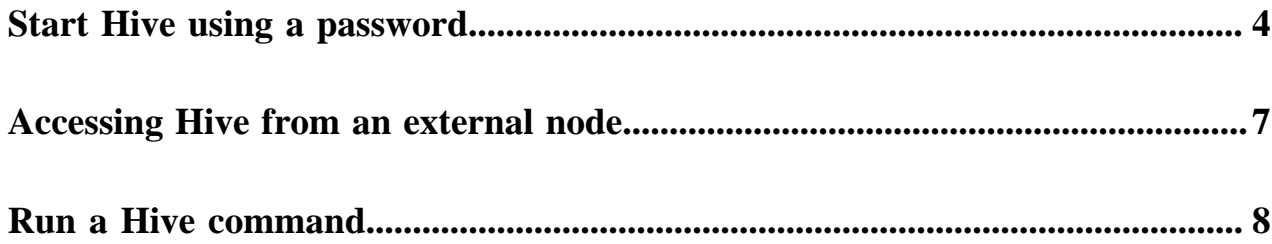

### <span id="page-3-0"></span>**Start Hive using a password**

You start the Hive shell using a Beeline command to query Hive as an end user authorized by Apache Ranger. As administrator, you set up the end user in the operating system and in Ranger.

#### **About this task**

Before starting Hive for the first time, you might want to check that you are covered by Ranger policies required for basic operations as shown in the following steps. All users need to use the default database, perform operations such as listing database names, and query the information schema. The preloaded default database tables columns and information\_schema database Ranger policies cover group public (all users). If these policies are disabled, you cannot use the default database, perform basic operations such as listing database names, or query the information schema. For example, if the default database tables columns policy is disabled, the following error appears if you try to use the default database:

```
hive> USE default;
Error: Error while compiling statement: FAILED: HiveAccessControlException 
Permission denied: user [hive] does not have [USE] privilege on [default]
```
#### **Procedure**

- **1.** Access the Ranger Console: click the Ranger Admin web UI link, enter your user name and password, then click Sign In.
- **2.** On the far right, click Ranger cm hive and in Allow Conditions, edit all database, table, column.

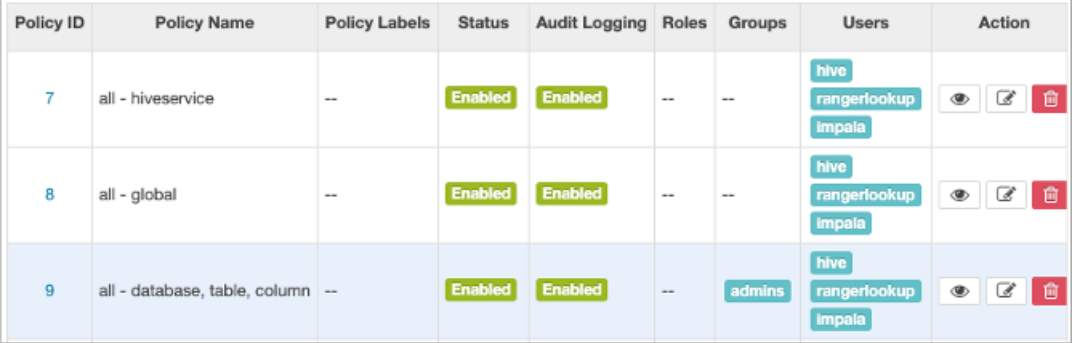

**3.** Add your user or group name to Hive policies to grant full access to Hive.

For example, add the admins group name to the list of groups that can access Hive.

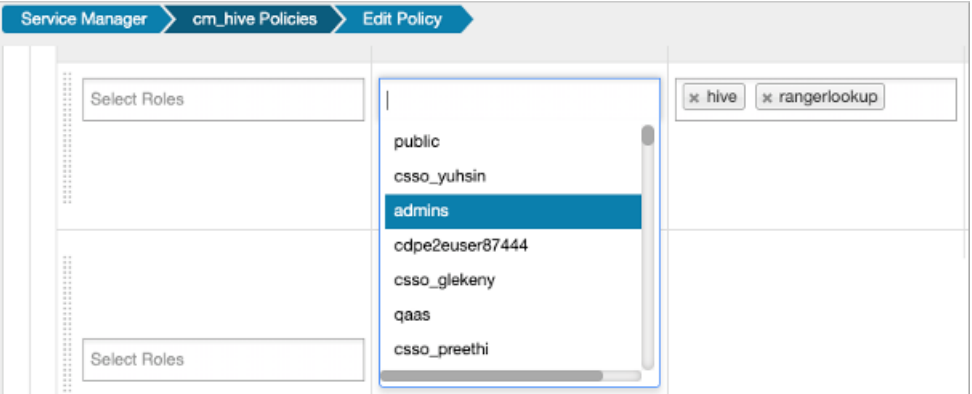

**4**

**4.** Check that the preloaded default database tables columns and information\_schema database policies are enabled for group public.

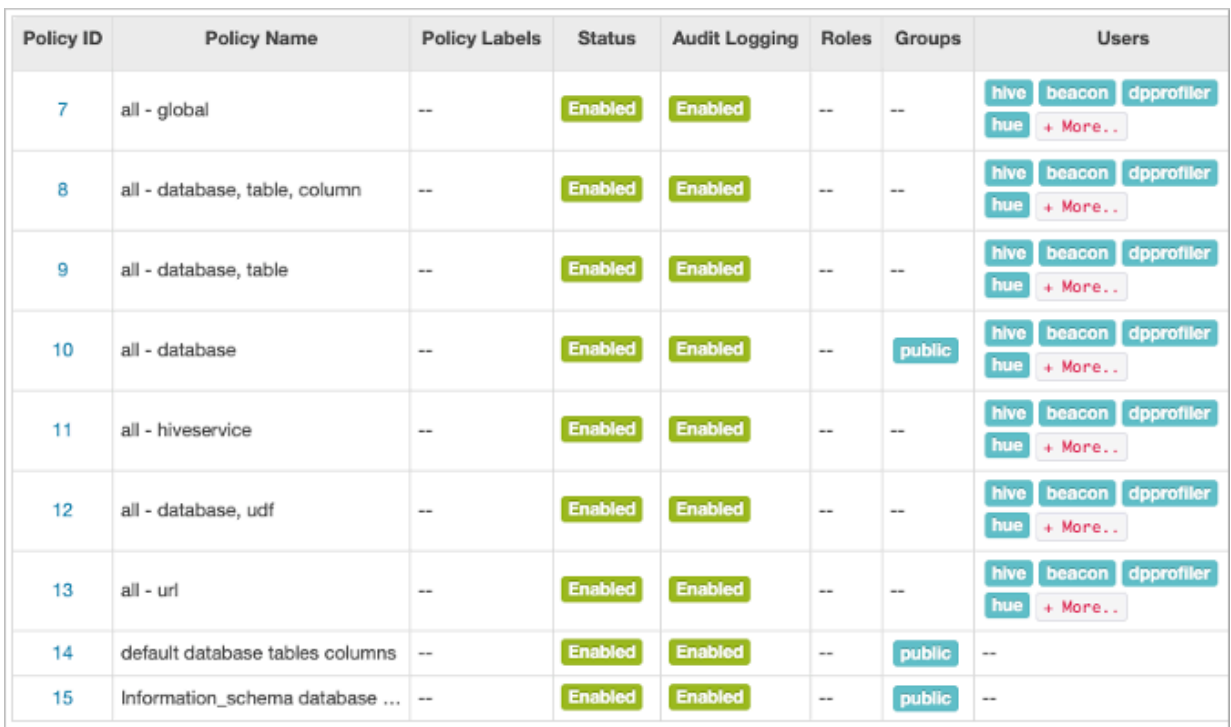

- **5.** In Environments *your environment your cluster* , click the CM-URL.
- **6.** In Cloudera Manager, click Hosts All Hosts .

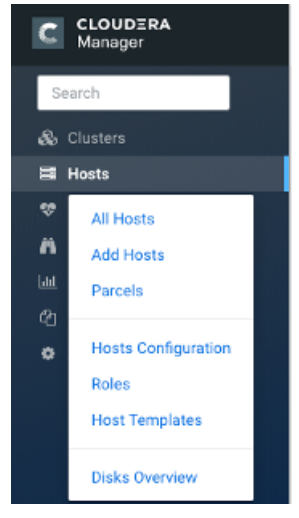

**7.** Make a note of the IP address or host name of a node in your cluster, for example myhost-vpc.cloudera.com.

**8.** Use ssh to log into the cluster.

For example:

```
ssh myhost-vpc.cloudera.com
```
You can get help about starting the Hive shell. On the command line, type

hive -h

Output is:

```
Connect using simple authentication to HiveServer2 on localhost:10000
beeline -u jdbc:hive2://localhost:10000 username password
Connect using simple authentication to HiveServer2 on hs.local:10000 us
ing -n for username and -p for password
beeline -n username -p password -u jdbc:hive2://hs2.local:10012
Connect using Kerberos authentication with hive/localhost@mydomain.com as
```

```
 HiveServer2 principal
beeline -u "jdbc:hive2://hs2.local:10013/default;principal=hive/localho
st@mydomain.com"
```

```
Connect using SSL connection to HiveServer2 on localhost at 10000
beeline "jdbc:hive2://localhost:10000/default;ssl=true;sslTrustStore=/usr/
local/truststore;trustStorePassword=mytruststorepassword"
```

```
Connect using LDAP authentication
beeline -u jdbc:hive2://hs2.local:10013/default <ldap-username> <ldap-pas
sword>
```
**9.** Using the fully qualified domain name or IP address a node in your cluster from Cloudera Manager Hosts Role(s) and looking through the list of roles to find HS2 (Hive on Tez HiveServer2). For example:

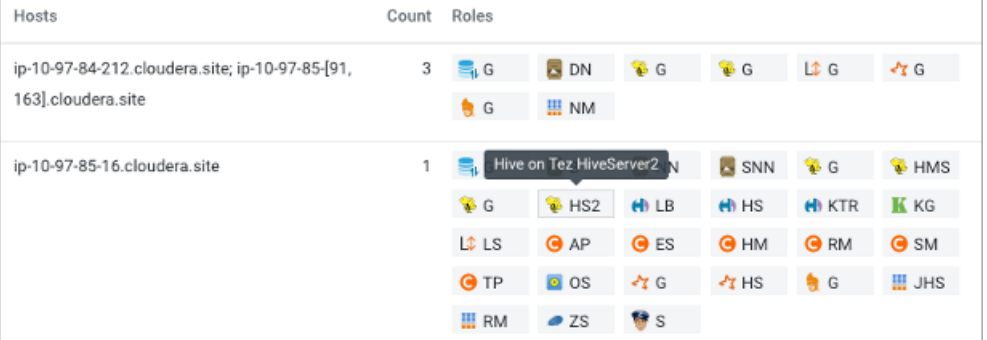

This node has the HiveServer role, so you can use the name or IP address in Beeline.

**10.**Start the Hive shell.

- Use your user name if your cluster security is set up.
- Use the user name hive and no password.

Substitute the name or IP address of your HiveServer host for 10.65.13.98.

Simple authentiation:

```
beeline -u jdbc:hive2://10.65.13.98:10000 -n <your user name> -p
```
Kerberos:

```
beeline -u "jdbc:hive2://10.65.13.98:10000/default;principal=hive/_HOST@
CLOUDERA.SITE"
```
**11.** Enter Hive queries.

SHOW DATABASES;

CREATE TABLE students (name VARCHAR(64), age INT, gpa DECIMAL(3,2));

```
INSERT INTO TABLE students VALUES ('fred flintstone', 35, 1.28), ('barney
 rubble', 32, 2.32);
```
**Related Information**

[Configure a Resource-based Policy: Hive](https://docs.cloudera.com/runtime/7.2.9/security-ranger-authorization/topics/security-ranger-resource-policy-configure-hive.html)

### <span id="page-6-0"></span>**Accessing Hive from an external node**

In CDP public cloud, most of the services are accessible through the Apache Knox gateway including Apache Hive. You need to know the URL of the Data Hubs cluster to use from an external cluster and the Beeline command to run from an external node.

### **Before you begin**

- In CDP Public Cloud, you must be running the Knox, Hive Metastore, and Hive services.
- The external node must be on a cluster that CDP Public Cloud can access.
- On an external cluster, you must be authorized to access the CDP Public Cloud Data Hub cluster.

### **Procedure**

**1.** In CDP Public Cloud, in Cloudera Manager navigate to Data Hub Clusters Endpoints tab , and copy the Hive Server endpoint.

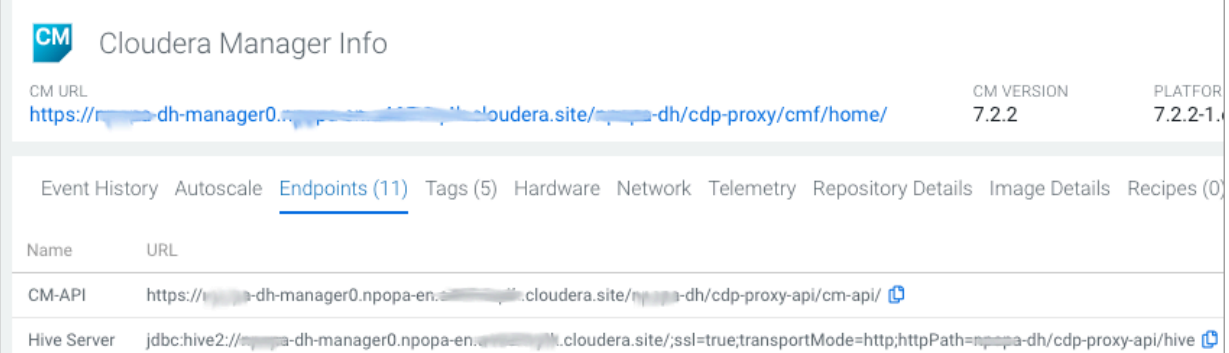

If you are not running the required services, the URL you need to copy is not listed in Endpoints.

**2.** On the external node, enter the command to launch Hive.

beeline -p -u '<Hive Endpoint URL>;user=<your CDP user>'

For example:

```
beeline -p -u 'jdbc:hive2://test5-master0.repro.cloudera.site/;ssl=true;
transportMode=http;httpPath=test5/cdp-proxy-api/hive;user=john'
```
The Hive prompt appears after entering the password, and you can enter Hive queries.

### <span id="page-7-0"></span>**Run a Hive command**

You can run most Hive commands that push configuration variables to Hive SQL scripts from the command line of a node in your cluster. You use a keyword and options to launch these commands in Beeline.

#### **About this task**

Hive supports running Hive commands from the command line. The command you enter launches Beeline in the background. The -e flag followed by a Hive set command lists system variables.

### **Procedure**

On the command line of a node in your CDP cluster, enter the hive command to send configuration properties to standard output.

> hive -e set

Supported commands appear. All obsolete Hive CLI commands are supported by Beeline except set key=value commands that configure Hive Metastore.

The output includes the system variable settings:

```
+----------------------------------------------------------------+
\vert set \vert set \vert+----------------------------------------------------------------+
 | _hive.hdfs.session.path=/tmp/hive/hive/91ecb...00a |
 | _hive.local.session.path=/tmp/hive/91ecb...00a | 
 |
```
...